## **SOM-4450 ETX Module**

NS Geode 586-Level SOM-ETX CPU Module with SVGA/LCD/ LVDS/LAN/SSD Interface

**User's Manual**

#### **Copyright notice**

This document is copyrighted, 2002, by Advantech Co., Ltd. All rights are reserved. The original manufacturer reserves the right to make improvements to the products described in this manual at any time without notice.

No part of this manual may be reproduced, copied, translated or transmitted in any form or by any means without the prior written permission of the original manufacturer. Information provided in this manual is intended to be accurate and reliable. However, the original manufacturer assumes no responsibility for its use, nor for any infringements upon the rights of third parties which may result from its use.

#### **Acknowledgements**

SOM and DTOS are trademarks of Advantech Co., Ltd. AMD is a trademark of Advanced Micro Devices, Inc. Award is a trademark of Award Software International, Inc. Cyrix is a trademark of Cyrix Corporation. IBM, PC/AT, PS/2 and VGA are trademarks of International Business Machines Corporation. Intel and Pentium are trademarks of Intel Corporation. Microsoft Windows® is a registered trademark of Microsoft Corp. RTL is a trademark of Realtek Semiconductor Co., Ltd. C&T is a trademark of Chips and Technologies, Inc. UMC is a trademark of United Microelectronics Corporation. Winbond is a trademark of Winbond Electronics Corp. STPC is a trademark of SGS Thomson Corp.

For more information on this and other Advantech products, please visit our website at: **http://www.advantech.com**

For technical support and service, please visit our support website at: **http://www.advantech.com/support**

This manual is for the SOM-4450

Part No. 2006445001 2ND Edition Printed in Taiwan June 2002

## **Packing list**

Before you begin installing your card, please make sure that the following materials have been shipped:

- 1 SOM-4450 System On Module CPU module
- CD-ROM or Disks for utility, drivers, and manual (in PDF format)

If any of these items are missing or damaged, contact your distributor or sales representative immediately.

#### **Version History**

- June, 2002: SOM-4450 User's Manual 2nd edition (Part no. 2006445001) Corrected error on page 10: Sec. 2.1 Connector Location X3 and X4 reversed.
- September 2001, SOM-4450 User's Manual 1st edition (Part no. 2006445000)

# **Contents**

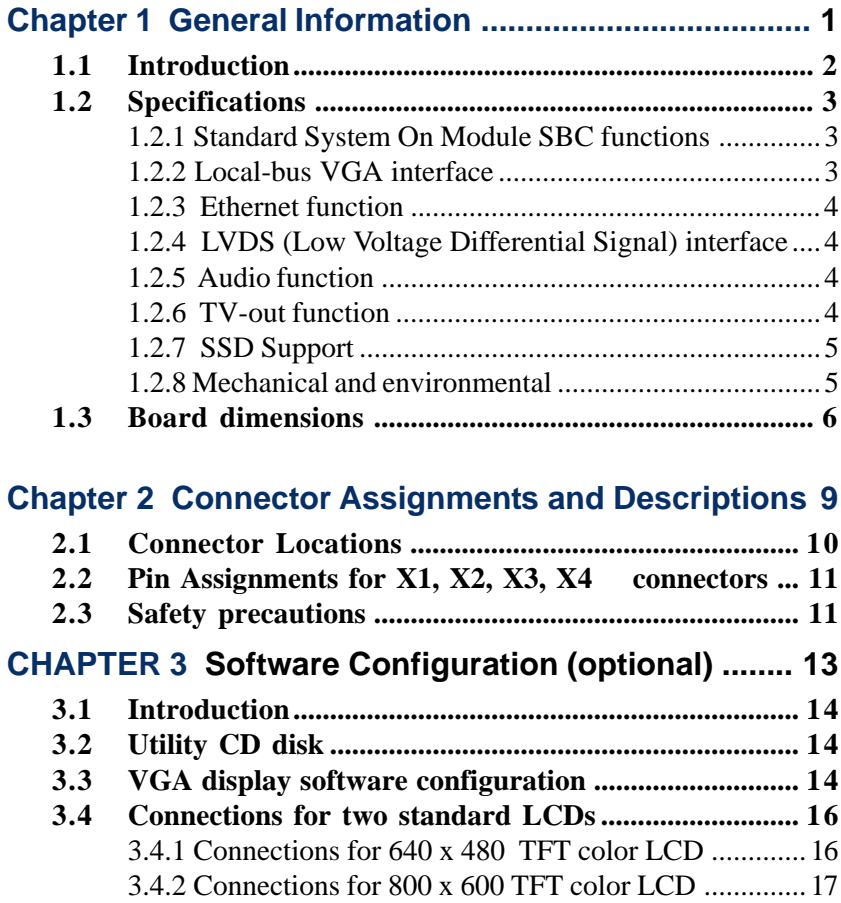

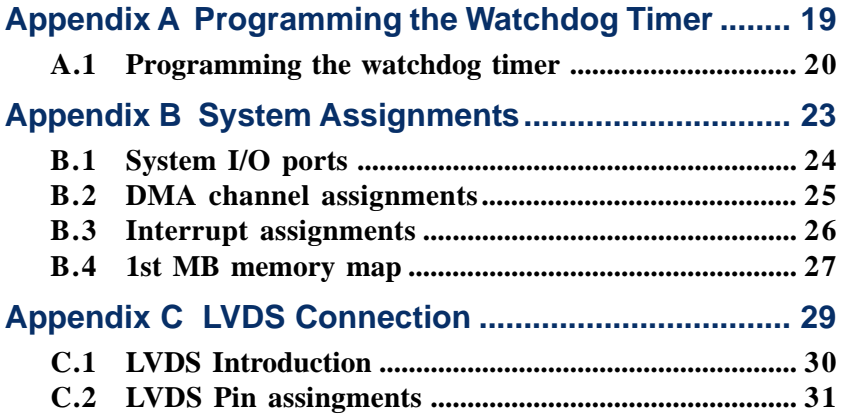

# **Figures**

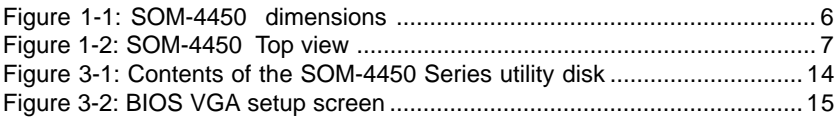

# **Tables**

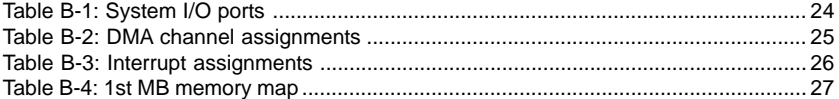

# CHAPTER CHAPTER

## **General Information**

This chapter gives background information on the SOM-4450 CPU System On Module.

Sections include:

- Introduction
- Specifications
- Board Dimensions

#### **1.1 Introduction**

Advantech's SOM-ETX form factor System On Module provides a scalable solution that meets customers' advanced CPU and application development needs. The SOM-4450 incorporates a low power, fanless GX1-300 MHz processor that has become the embedded integrators' processor of choice. It uses a NS CS5530A chipset as its VGA/LCD controller, with single 18 bit LVDS interface and 64-bit graphics engine. The CS5530A display controller (LCD and CRT display support) allows sharp and clear LCD screen resolutions up to 1024 x 768 and CRT resolutions up to 1280 x 1024 @ 16 colors. Combined with the CS5530A system chipset is a RealTek RTL 8139 ethernet chipset. It supports all functions of an AT-compatible industrial computer. There is one SODIMM socket that supports 16 MB to 128 MB synchronous DRAM. The small size (95 mm x 114 mm) and use of four high capacity connectors based on the proven ETX form factor, allow the SOM-ETX modules to be easily and securely mounted onto a customized solution board or our standard SOM-DB4400 development board.

Many gains were made by using the Geode™ GX1 processor. The GX1 processor provides the lowest power consumption combined with high speed 586 processing power. This GX1 processor also supports most popular web plug-ins and leverages existing software and hardware investments. Onboard features include an ethernet interface, socket for CompactFlash<sup>™</sup> card, Enhanced IDE interface capable of Ultra DMA transfer protocol, one parallel port, two serial ports and a PS/2 keyboard/mouse interface.

## **1.2 Specifications**

- **1.2.1 Standard System On Module SBC functions**
- **CPU**: Onboard NS Geode GX1-300 MHz 2.0 V processor
- **BIOS**: Award 256KB Flash memory
- **System memory**: One 144-pin SO-DIMM socket accepts 64~256MB SDRAM.
- **Enhanced IDE interface**: 2EIDE channels support up to 4 IDE devices. BIOS auto-detect, PIO Mode3 or Mode4, UDMA/33 transfer
- **FDD interface**: Support one FDD share with Parallel Port
- **Serial ports**: 2 serial port interfaces COM1: RS-232; COM2: RS-232 (TTL Output)
- **Parallel port**: One parallel port interface, supports SPP/EPP/ECP parallel mode
- **Infrared port**: One 115 Kbps infrared port, IrDA 1.0 compliant
- **Keyboard/mouse connector**: Supports standard PC/AT keyboard and PS/2 mouse interface
- **USB interface**: Two USB ports compliant with USB Spec. Rev.1.1
- **Power management**: APM 1.2 compliant
- **Watchdog timer**: 62 levels timer interval, reset to system. Jumperless selection and software enable/disable

#### **1.2.2 Local-bus VGA interface**

- **Chipset**: NS CS5530A
- **Display memory**: 1 ~ 4 MB share memory, set in BIOS
- **Display type:** Supports CRT and TTL LCDs. Able to display both CRT and flat panel simultaneously
- **TTL LCD panel display mode**: Panel resolution supports up to 1024 x 768 @ 18 bpp. Supports 18-bit TTL LCD panel
- **CRT display mode**: Non-interlaced CRT monitor resolutions up to 1280 x 1024 @ 256 colors or 1024 x 768 @ 16 bpp

#### **1.2.3 Ethernet function**

- **Chipset**: REALTEK RTL 8139 Ethernet controller
- **Ethernet interface**: IEEE 802.3U compatible 100/10Base-T interface. Includes software drivers and boot ROM

#### **1.2.4 LVDS (Low Voltage Differential Signal) interface (SOM-4450FL only)**

- **Chipset**: TI SN75LVDS84
- **Performance**: 18 low-voltage TTL data channels plus clock-in and 3 low-voltage differential data channels plus clock-out. 3.3 V and 250 mW (typical). Meets ANSI/EIA/TIA-644

Note: LVDS only on SOM-4450FL

#### **1.2.5 Audio function**

- **Chipset**: NS CS5530A
- **Audio controller**: AC97 version 2.0 compliant interface
- **Audio interface**: Microphone in, Line in, CD audio in, Line out, Speaker L, Speaker R

#### **1.2.6 TV-out function**

- **Chipset**: CHRONTEL CH7003C
- **Supports**: NTSC, NTSC-EIA (Japan) and PAL TV formats, provides composite, S-video and SCART (optional) outputs via RCA (composite) connector and S-video connector.
- Supports 640 x 480 and 800 x 600 input resolutions
- Over-scan, under-scan and postion adjustable (Windows 95/98 only)
- Auto detection of TV presence

#### **1.2.7 SSD Support**

- 1 CompactFlash socket on board expandable by chipDisk and external HDD (Bootable CFC HDD)
- 16 MB DOC2000 on board (optional)

#### **1.2.8 Mechanical and environmental**

- **Dimensions:**  $(L x W): 95 mm x 114 mm (3xx" x xxx")$
- **Weight:** 74 g
- **Operating temperature:**  $0^{\circ}$  ~  $60^{\circ}$  C (32 ~ 140° F)\*
- **Storage temperature:**  $-40^{\circ} \approx 85^{\circ}$  C ( $-40 \approx 185^{\circ}$  F)
- **Operating humidity:** 0% to 95% relative humidity, noncondensing
- **Power supply voltage:**  $+5$  V  $\pm$  5 %
- **Power requirements:** Max:  $4.0 A @ 5 V$ , Typical: 1.5A@5V,(with 64MB DRAM, GX1-300 MHz CPU)

\* applied conditions

## **1.3 Board dimensions**

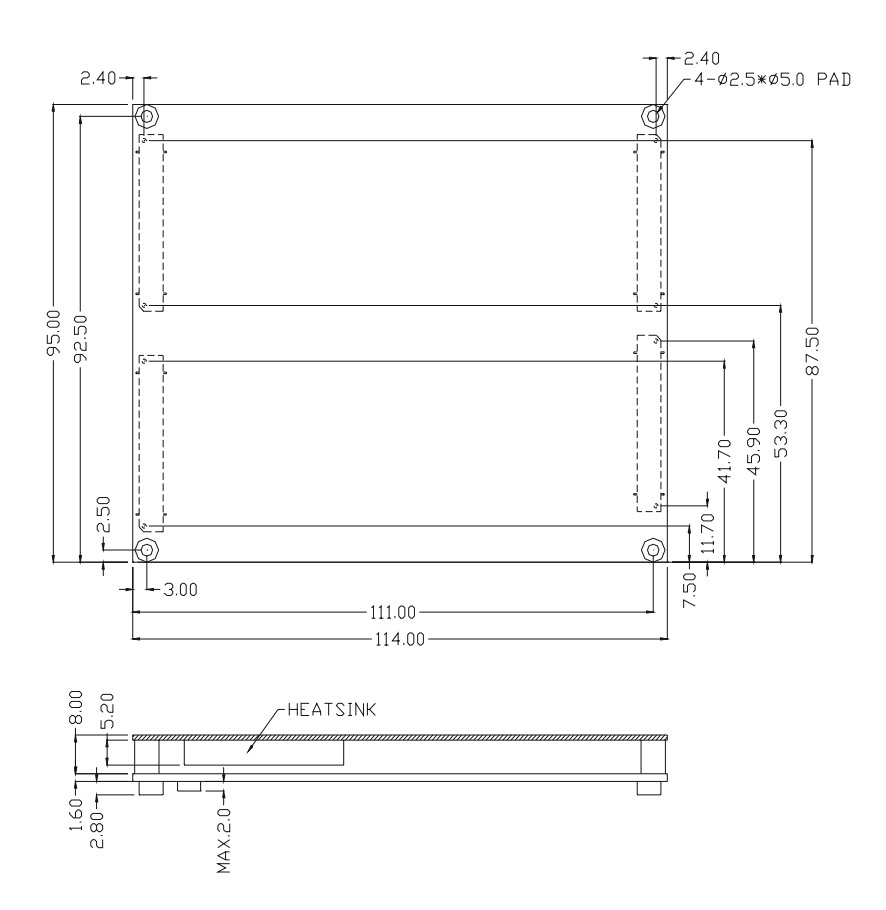

**Figure 1-1: SOM-4450 dimensions**

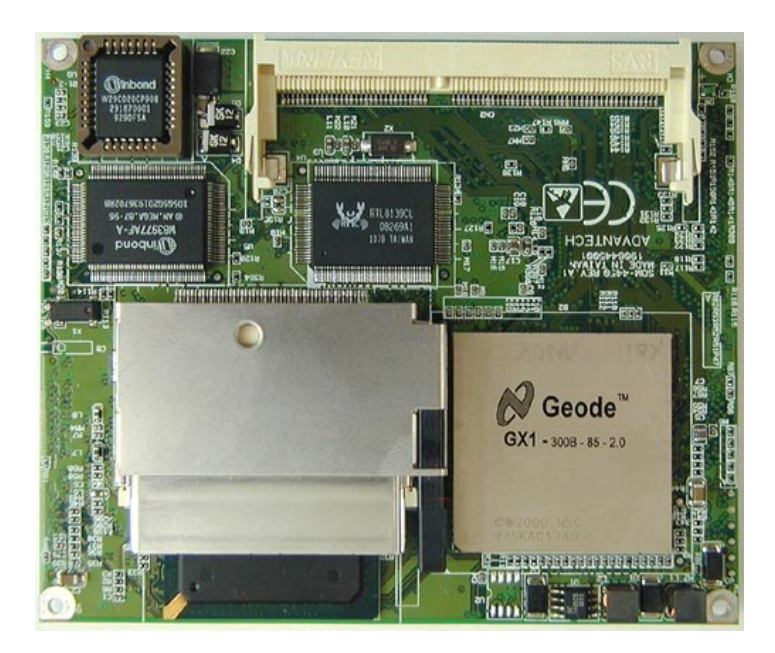

**Figure 1-2: SOM-4450 Top view**

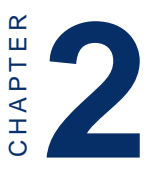

#### **Connector Assignments and Descriptions**

This chapter tells how to set up the SOM-4450 hardware. It includes instructions on connecting peripherals, switches and indicators. Make sure you read all the safety precautions before you begin the installation procedure.

## **2.1 Connector Locations**

The board has a number of connectors that allow you to configure your system to suit your application.

The tables below shows the function of each of the board's connectors:

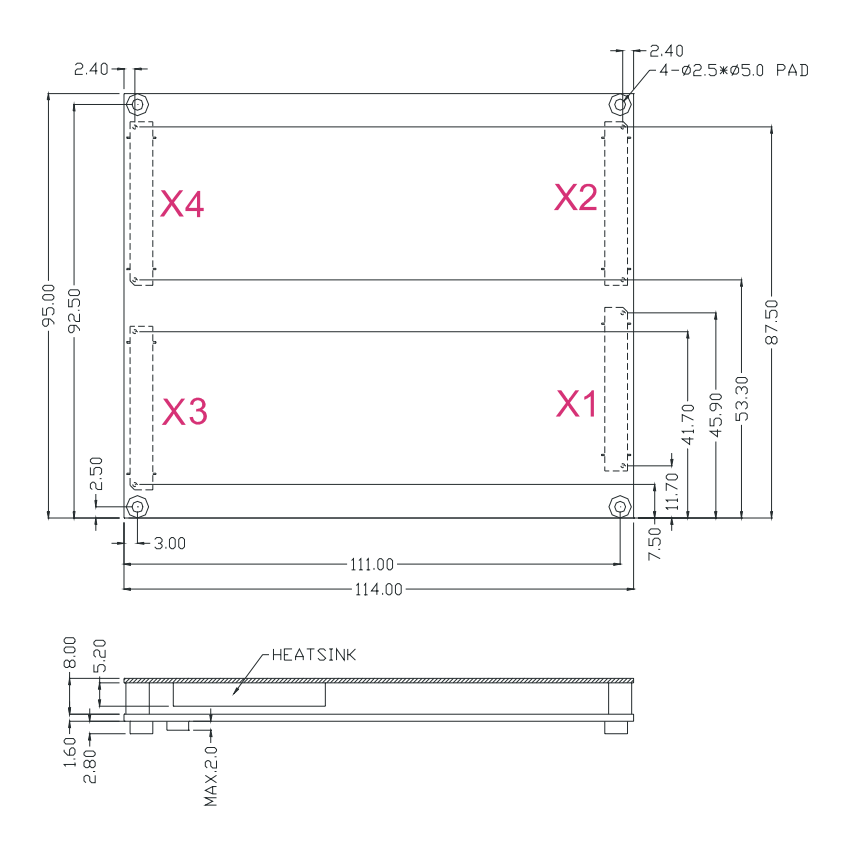

**SOM-4450 Locating Connectors**

#### **2.2 Pin Assignments for X1, X2, X3, X4 connectors**

**Please refer to SOM-ETX Design and Specification Guide, Chapter 2**

#### **2.3 Safety precautions**

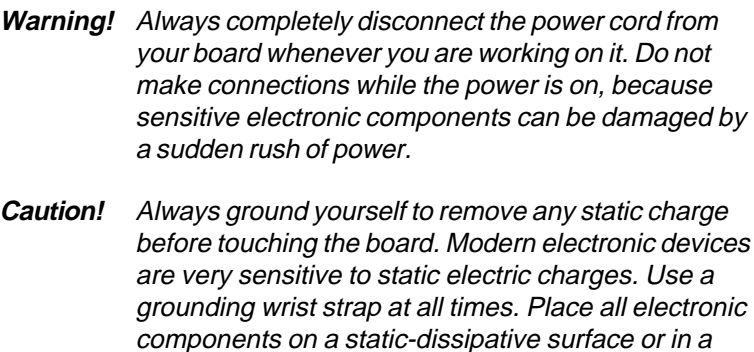

static-shielded bag when they are not in the chassis.

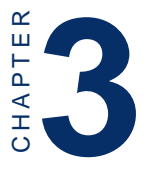

## **Software Configuration (optional for SOM-4450)**

This chapter details the software configuration information. It shows you how to configure the SOM-4450 card to match your application requirements. Award system BIOS is covered in Chapter 4. **Software Configuration**<br> **Consider Configuration**<br> **Consider SOM-4450**<br>
This chapter details the software configuration information. It shows you how to configure the SOM-4450 card to match your application requirements.

Sections include:

- LCD display configuration
- 

### **3.1 Introduction**

The SOM-4450 system BIOS and custom drivers are located in a 256 KB, 32-pin Flash ROM device, designated U17. A single Flash chip holds the system BIOS and VGA BIOS. The display type can be configured via software. This method minimizes the number of chips and eases configuration. You can change the display BIOS simply by reprogramming the Flash chip.

## **3.2 Utility CD disk**

The SOM-4450 is supplied with a software utility on CD-ROM. This disk contains the necessary file for setting up the VGA display. Directories and files on the disk are as follows:

AWDFLASH.EXE

4450Vxxx.BIN

#### **Figure 3-1: Contents of the SOM-4450 Series utility disk**

#### **AWDFLASH.EXE**

This program allows you to update the BIOS Flash ROM.

#### **4450110.BIN**

This binary file contains the system BIOS.

## **3.3 VGA display software configuration**

The SOM-4450 on-board VGA/LCD interface supports an 18-bit TFT LCD, flat panel displays and traditional analog CRT monitors. The interface can drive CRT displays with resolutions up to 1024 x 768 in 24 bpp. It is also capable of driving color panel displays with resolutions of 1024 x 768 in 18 bpp. The LCD type is configured completely via the software utility, so you do not have to set any jumpers. Configure the LCD type as follows:

1. Apply power to the SOM-4450 application with a color TFT display attached. This is the default setting for the SOM-4450 series. Make sure that the AWDFLASH.EXE and \*.BIN files are located in the working drive.

#### Note: Make sure that you do not run AWDFLASH.EXE while your system is operating in EMM386 mode.

2. At the prompt, type AWDFLASH.EXE and press <Enter>. The VGA configuration program will then display the following:

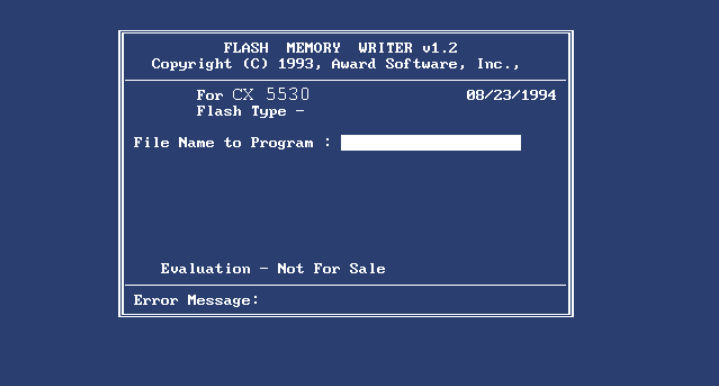

**Figure 3-2: BIOS VGA setup screen**

- 3. At the prompt, type in the BIN file which supports your display. When you are sure that you have entered the file name correctly press <Enter>. The screen will ask "Do you want to save?" If you wish to continue press Y. If you change your mind or have made a mistake press N.
- 4. If you decide to continue, the screen will issue a prompt which will then ask "Are you sure to program  $(Y/N)$ ?" If you wish to continue, press Y. Press N to exit the program.

The new VGA configuration will then write to the ROM BIOS chip. This configuration will remain the same until you run the AWDFLASH.EXE program and change the settings.

### **3.4 Connections for two standard LCDs**

#### **3.4.1 Connections for Toshiba LTM10C042(640 x 480 TFT color LCD)**

Table 3-1: Connections for Toshiba LTM10C042 **LTM10C042 SOM-4450 Pin Name Pin Name** 1 GND 3 GND 2 CLK 35 SHFCLK 3 GND 4 GND 4 R0 27 PD12 5 R1 28 PD13 6 R2 29 PD14 7 GND 8 GND 8 R3 30 PD15 9 R4 31 PD16 10 R5 32 PD17 11 GND 33 GND 12 G0 19 PD6 13 G1 20 PD7 14 G2 21 PD8 15 GND 33 GND 16 G3 22 PD9 17 G4 23 PD10 18 G5 24 PD11 19 GND 34 GND 20 ENAB 37 M 21 GND 34 GND 22 B0 11 PD0 23 B1 12 PD1 24 B2 13 PD2 25 GND 39 GND 26 B3 14 PD3 27 B4 15 PD4 28 B5 16 PD5 29 GND 39 GND 30 VDD 5 +5 V 31 VDD 6 +5 V

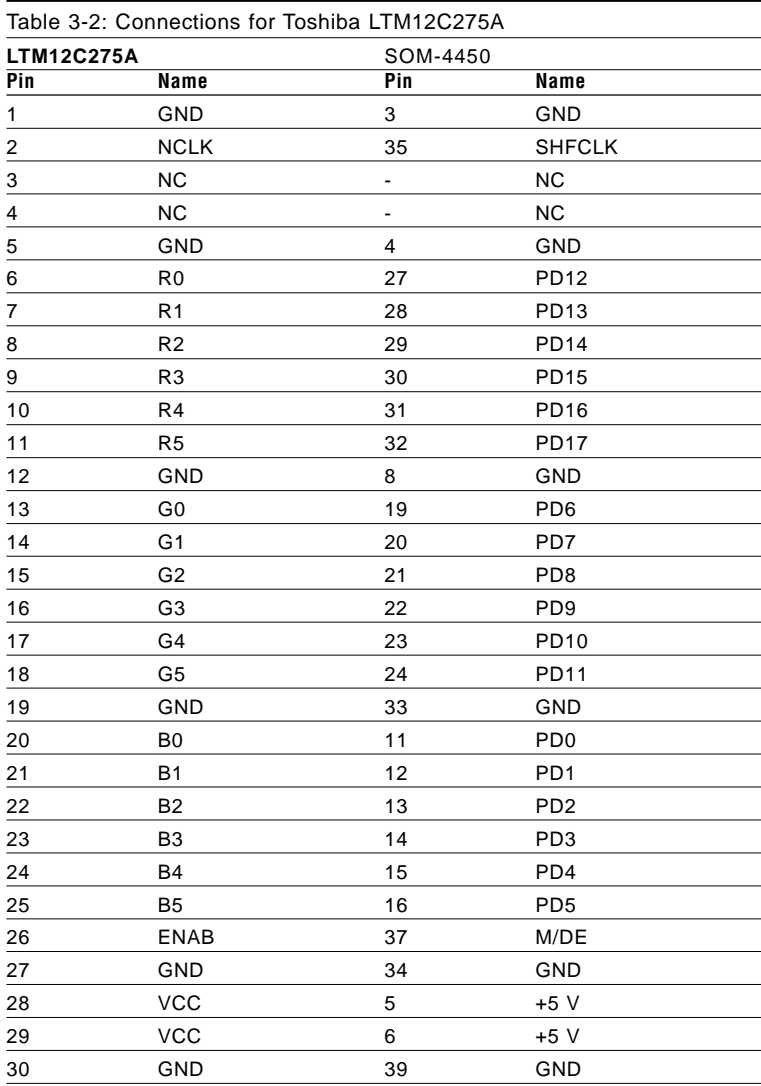

#### **3.4.2 Connections for Toshiba LTM12C275A (800 x 600 TFT color LCD)**

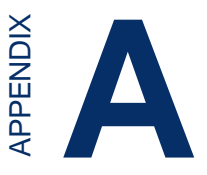

## **Programming the Watchdog Timer**

The SOM-4450 is equipped with a watchdog timer that resets the CPU or generates an interrupt if processing comes to a standstill for any reason. This feature ensures system reliability in industrial standalone or unmanned environments.

## **A.1 Programming the watchdog timer**

To program the watchdog timer, you must write a program which writes I/O port address 443 (hex). The output data is a value of time interval. The value range is from 01 (hex) to 3E (hex), and the related time interval is 1 sec. to 62 sec.

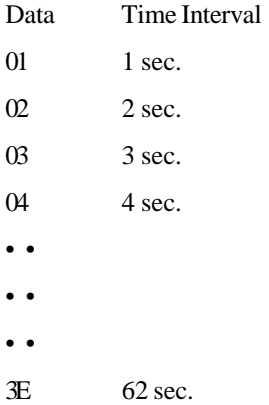

After data entry, your program must refresh the watchdog timer by rewriting the I/O port 443 (hex) while simultaneously setting it. When you want to disable the watchdog timer, your program should read I/O port 443 (hex).

The following example shows how you might program the watchdog timer in BASIC:

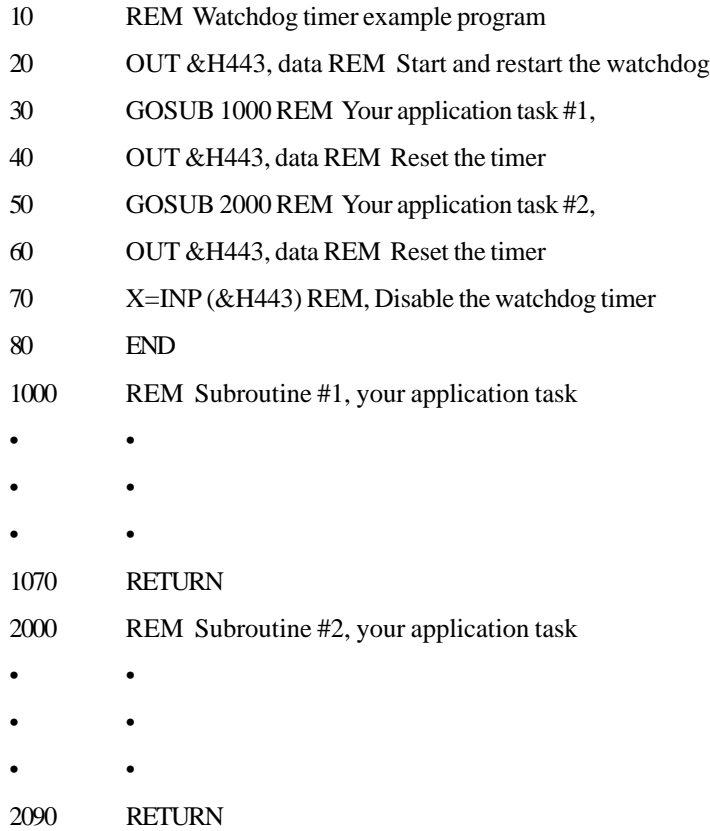

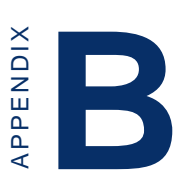

### **System Assignments**

- System I/O ports
- DMA channel assignments
- Interrupt assignments
- 1st MB memory map

## **B.1 System I/O ports**

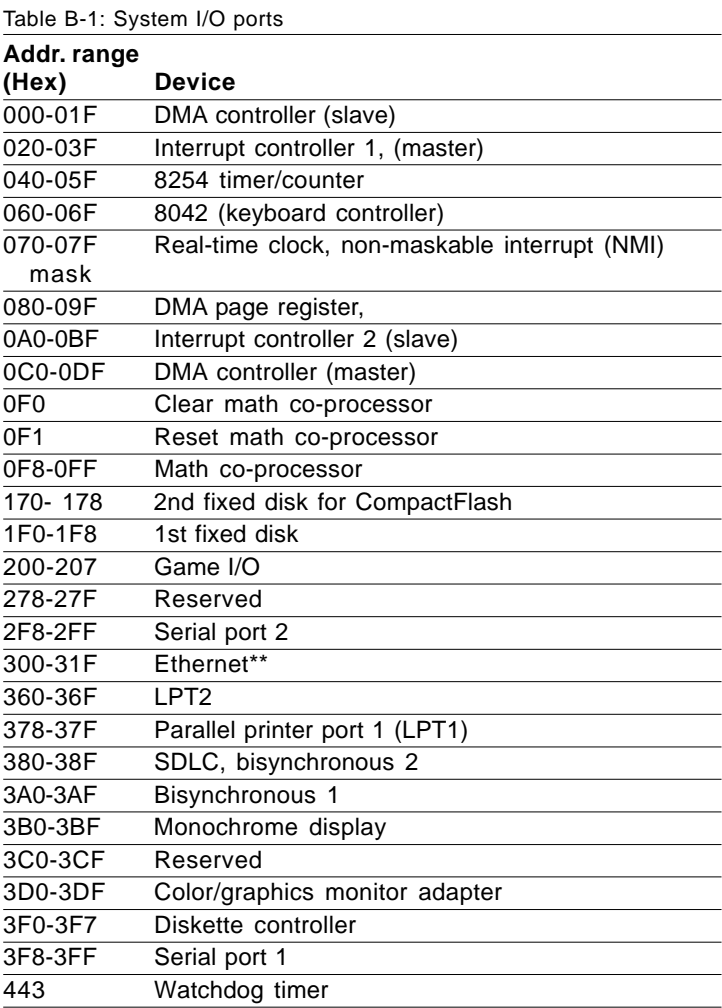

\*\* default setting

## **B.2 DMA channel assignments**

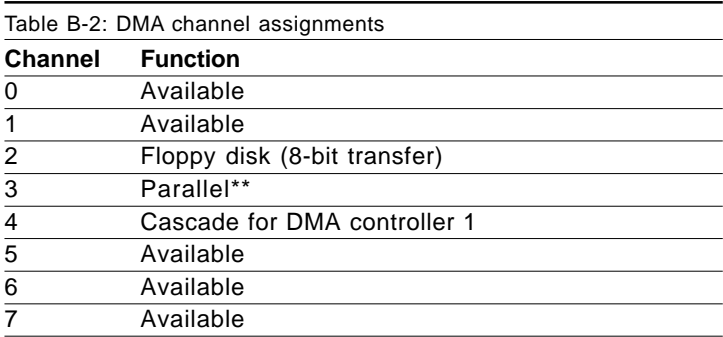

\*\* Parallel port DMA default setting: DMA 3

Parallel port DMA select: DMA 1, 3

## **B.3 Interrupt assignments**

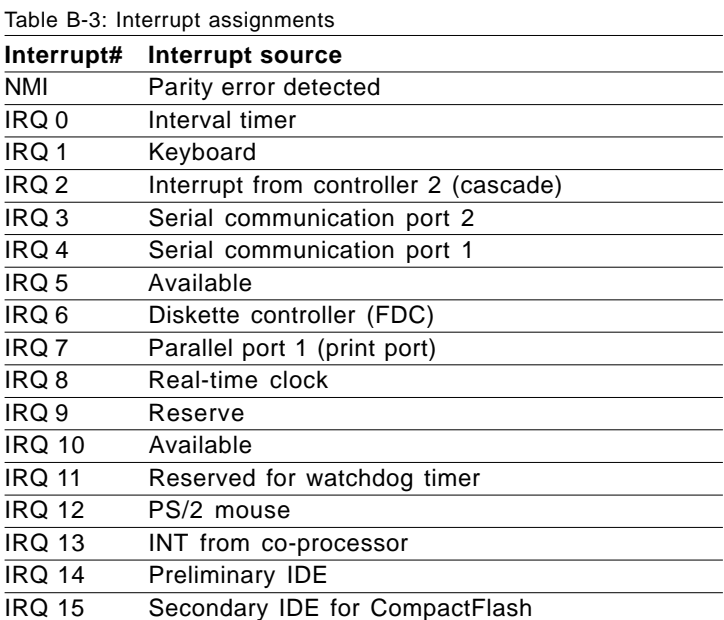

USB and Ethernet IRQ is automatically set by the system

## **B.4 1st MB memory map**

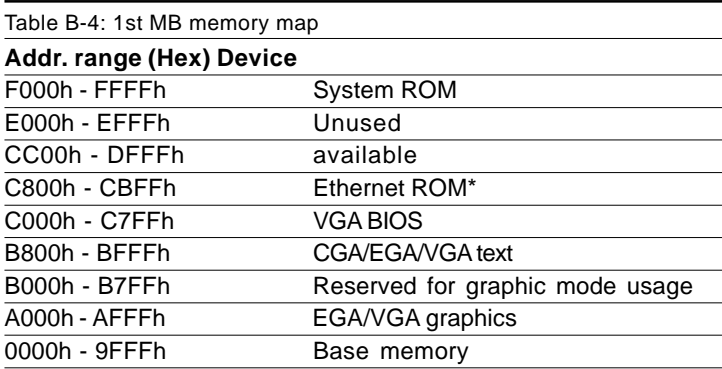

\* default setting

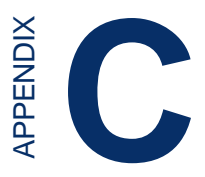

## **LVDS Connection**

This appendix contains information concerning the LVDS installation and pin assignments.

## **C.1 LVDS Introduction**

When you mention the impressive data rate of 400 Mbps at 15 meters for LVDS, you immediately realize how significant the differences are between analog and digital interfaces. There are several other factors other than significantly increased data transfer rate and image quality that make LVDS (Low-Voltage Differential Signaling) very attractive to industrial users. One is that LVDS drivers and receivers maintain excellent signal levels and performance while operating on supply voltages as low as 2 V. This low voltage allows LVDSs to operate independently from the main power supply voltage. Another factor is that LVDS drivers and receivers have a low swing voltage. This voltage is typically around 345 mV. This allows LVDS devices to achieve high speeds while using relatively little power. This low differential swing voltage together with self-canceling EMI, reduces EMI problems significantly. This is especially important in spacecritical applications. This is also why LVDS has already been widely used in Notebook computer panel connections.

#### **All Digital Benefits**

No matter which digital standard an end user uses for their industrial applications, it will have to provide the following criteria. Be compatible so that system and display products from different suppliers can be made available in an open market. Become a standard for the electronics and PC industry. Be able to transmit data over standard twisted pair cables as well as fiber optic. Maintain a low bit error rate for high quality image while operating at a very low power level. Be scalable.

#### **Expanded Applications**

With flat panel displays already a common part of our everyday lives at work, home and industrial/commercial settings, deciding on a standard is a monumental decision that will affect all our lives. Engineers will have to champion their cause by applying both of these digital panel technologies to many practical products. Thus enabling the end user, whether it be in an industrial setting or a consumer setting, to benefit from both of these technologiesprocessor of choice.

## **C.2 LVDS Pin assingments**

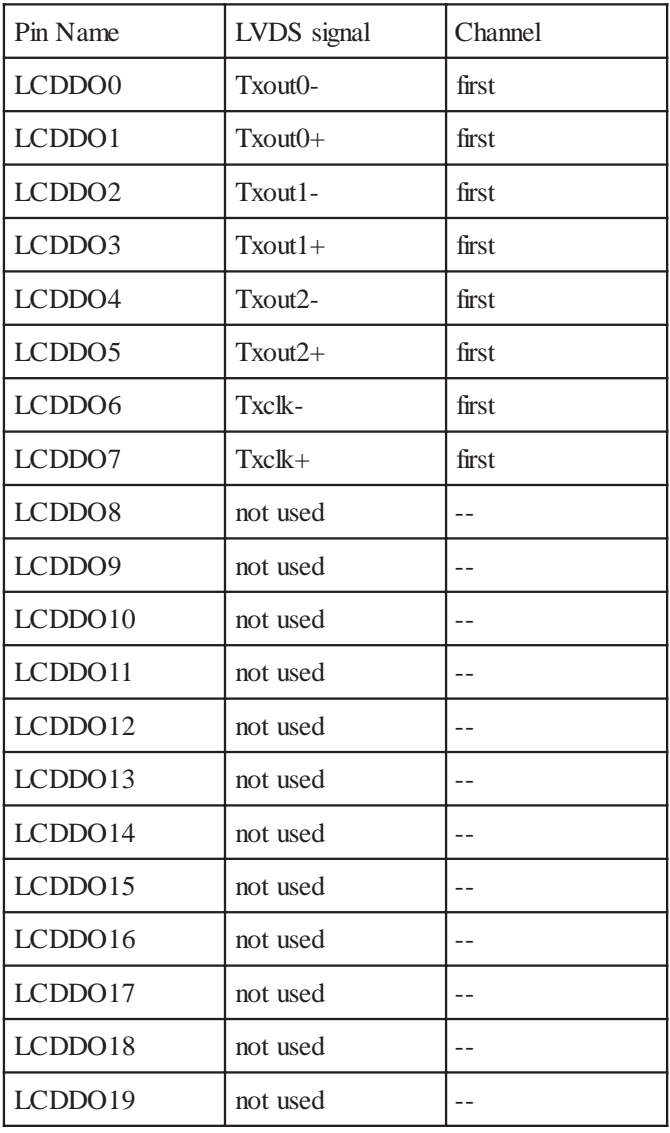

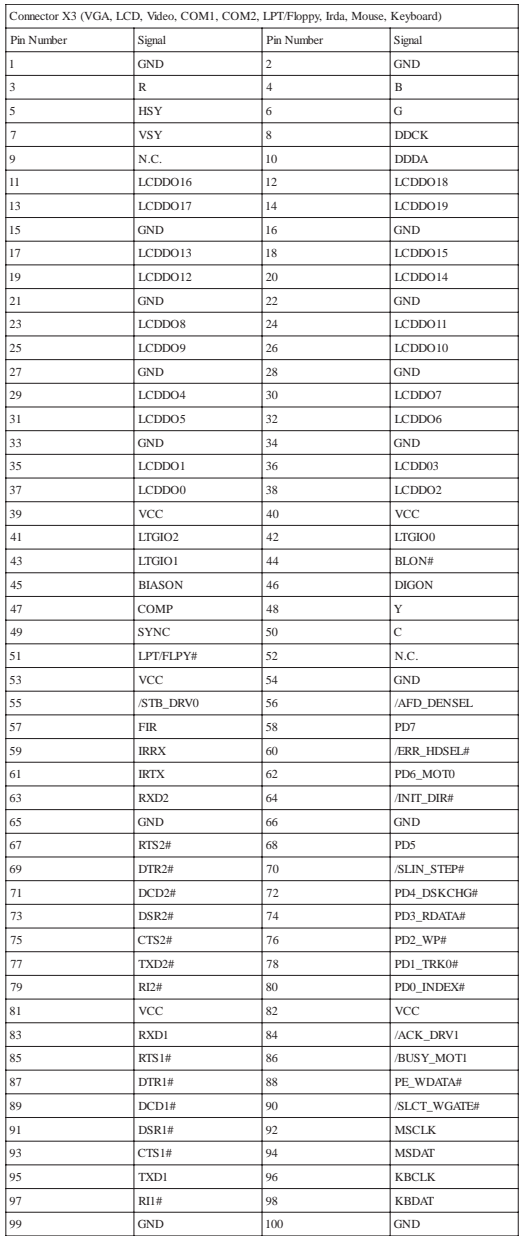